### **Curriculum & Instruction**

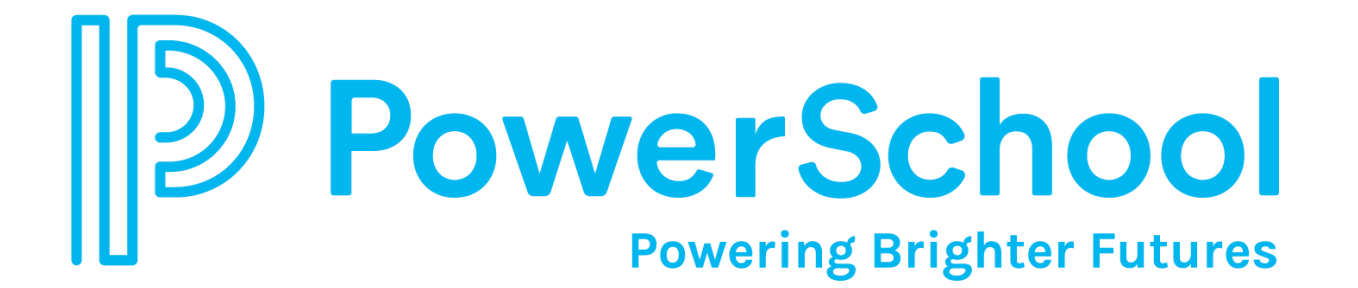

**March 7, 2024**

### **Nice to Meet You!**

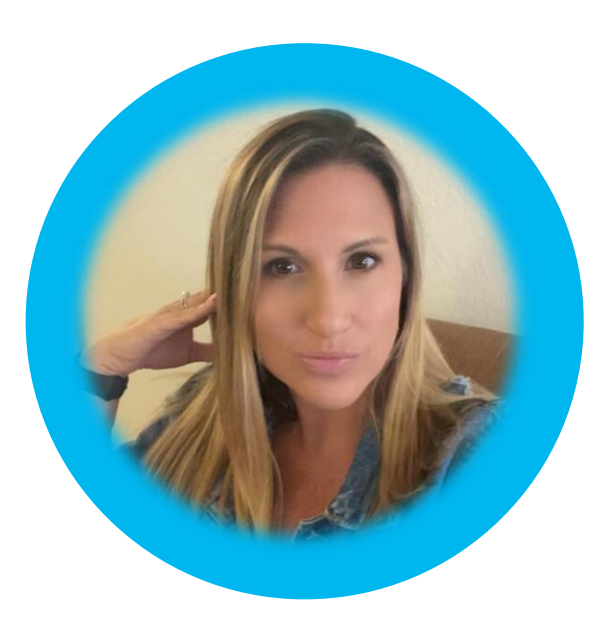

#### **Dana George**

Education Impact Consultant Working from Vero Beach, FL

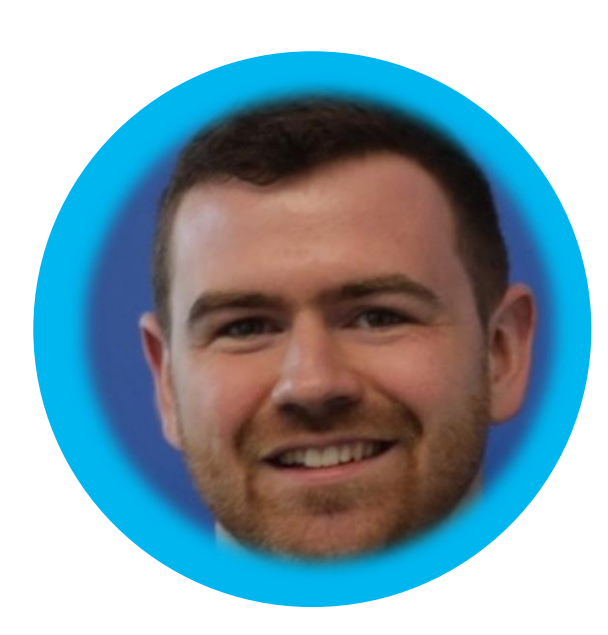

### **Kynan Gallagher**

Product Manager Working from Waterloo, Ontario

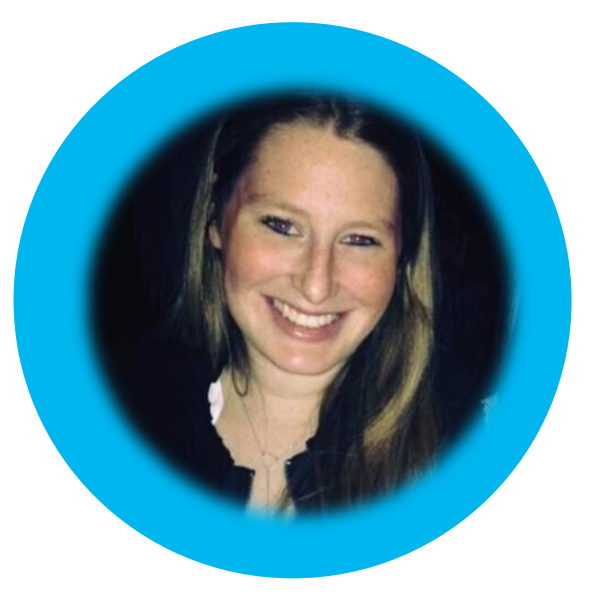

#### **Amanda Adler**

Education Impact Consultant II Working from Fairfield, CT

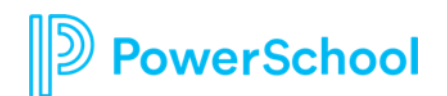

## **Today's Agenda**

- Welcome and Agenda Overview
- Housekeeping
- Product Update:
	- Pacing Guide Improvements
- Planning for 24-25 School Year
- Q&A

\*Please remember to ask your questions in the chat. \*The EIC team will be posting resources in the Chat. \*Please add your school district to your Zoom name.

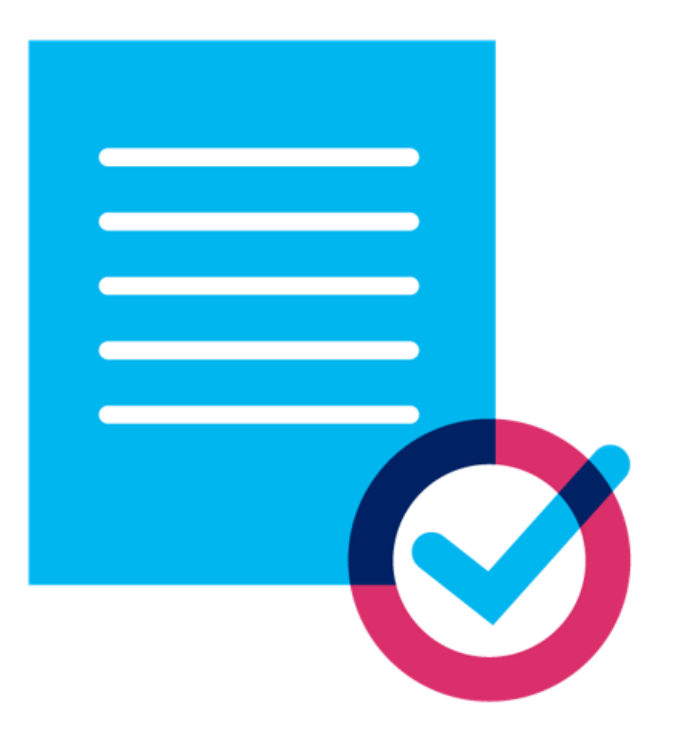

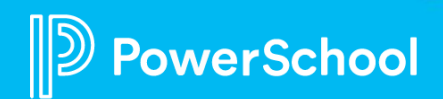

### **PowerSchool PowerUps Events Page: Live!**

- Register for **any** upcoming PowerSchool PowerUp Events!
	- *Events Hub > All Events > PowerUp Events*
- PowerUps are currently offered for:
	- Performance Matters
	- **Schoology**
	- Unified Classroom Special Programs
	- **Naviance**
	- **Enrollment**
	- Unified Insight
	- Talent (Professional Learning, Applicant Tracking, Records and Onboarding, Perform)
	- Curriculum and Instruction

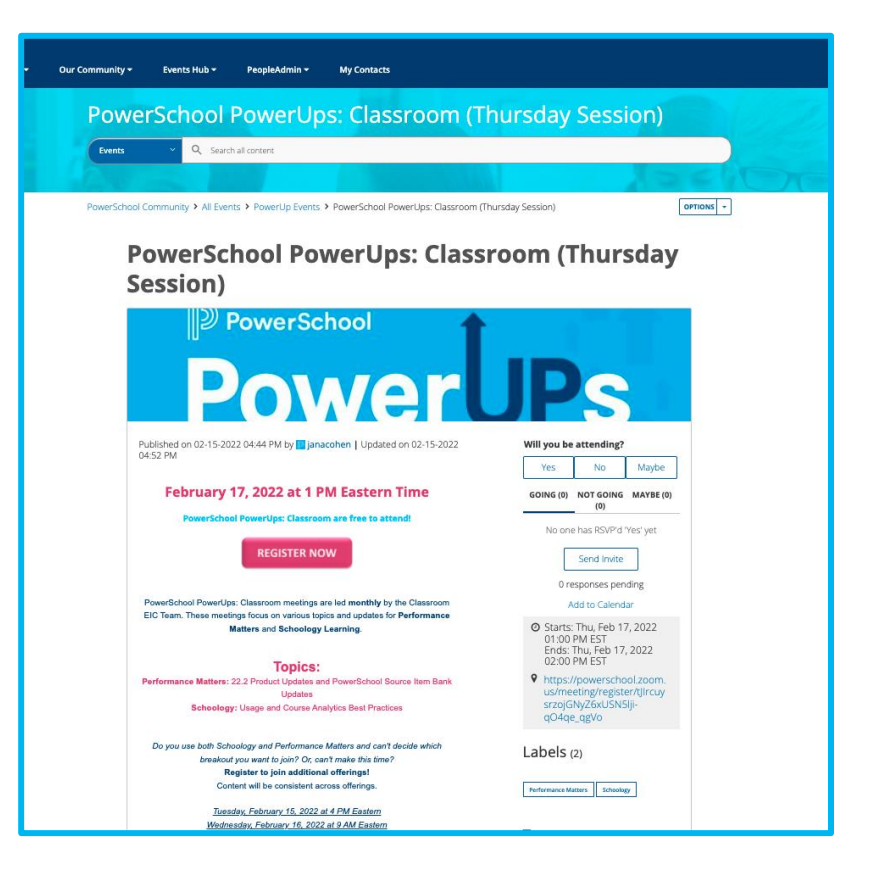

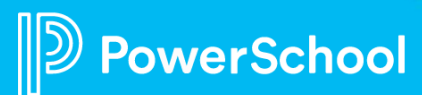

### **Recordings are Available on PS Community!**

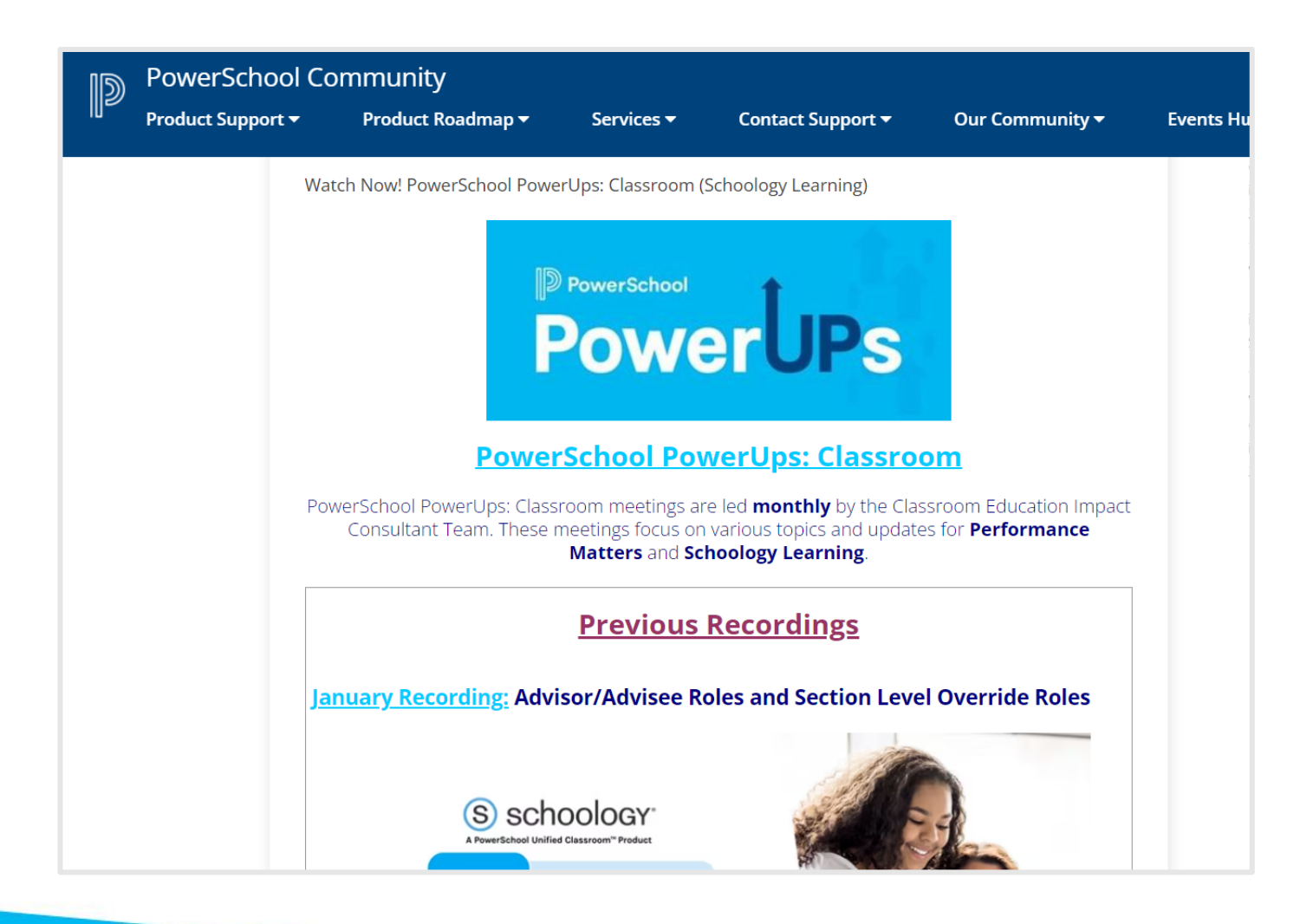

**Search: "Watch Curriculum & Instruction PowerUps"**

### **Scroll down for Previous Recordings**

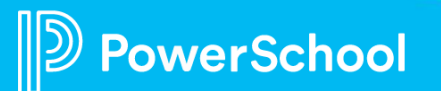

### **How to Locate Your PowerSchool Contact**

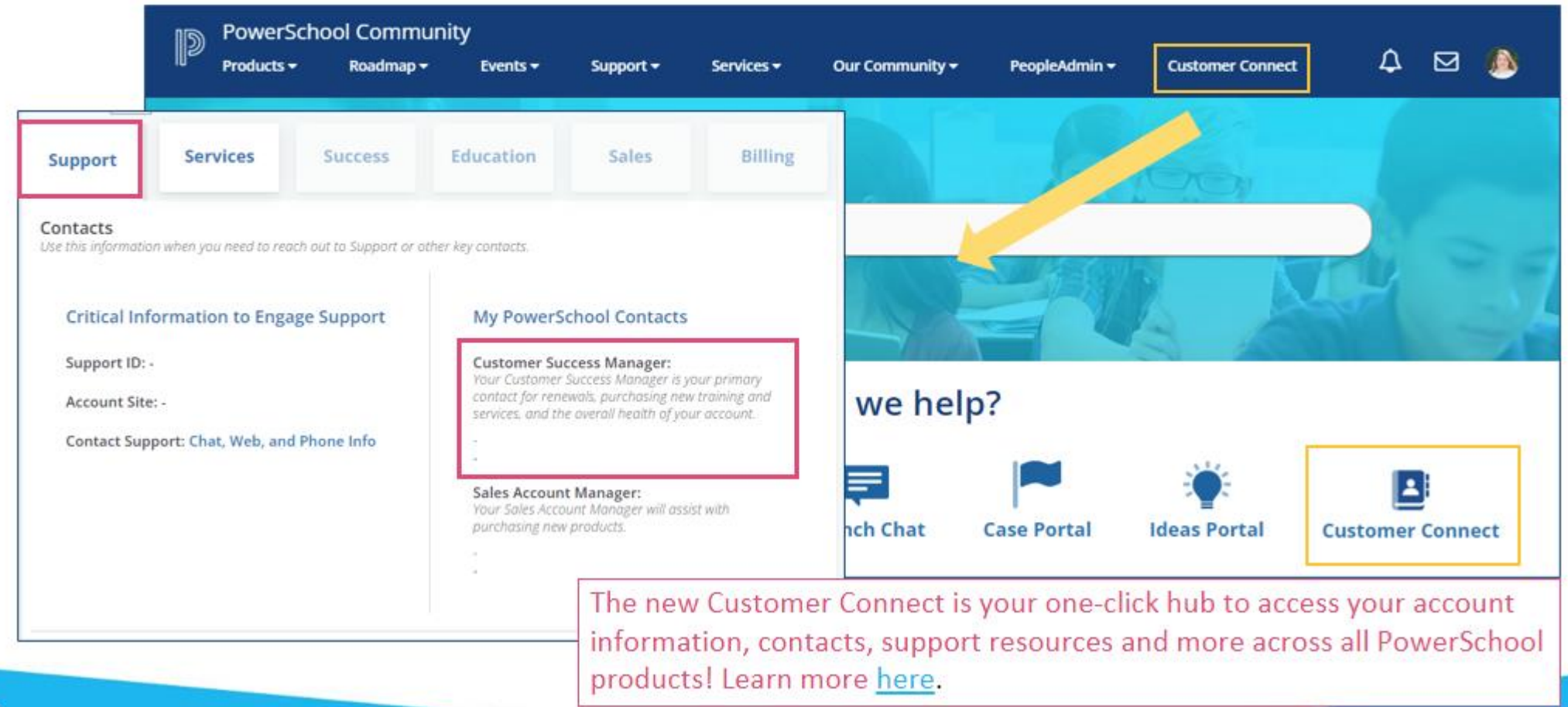

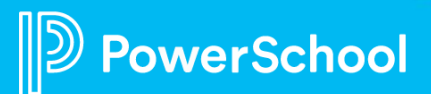

## **What future Curriculum and Instruction PowerUp topics would you like to see discussed?**

Please fill out survey posted in the chat

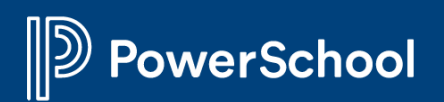

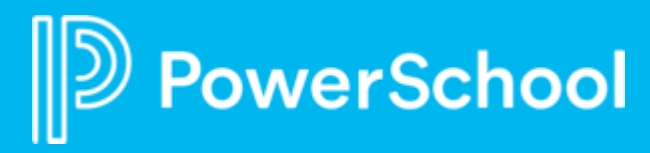

**Curriculum & Instruction Pacing Guide Improvements**

Product Update for Curriculum & Instruction

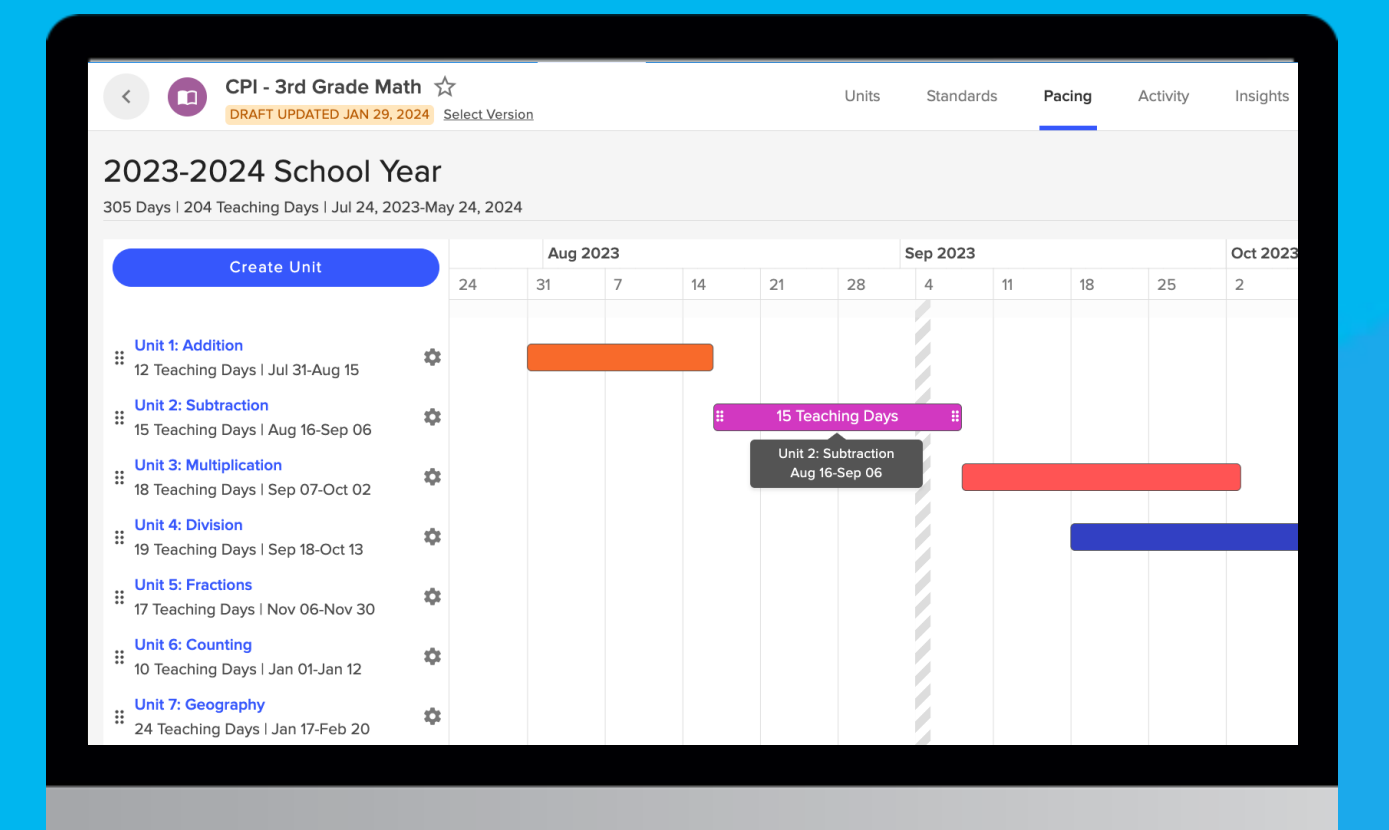

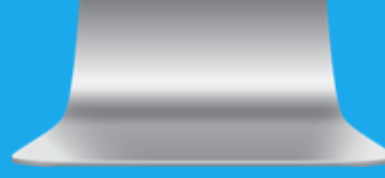

This document is considered PowerSchool Private and hence confidential. It should not be copied, distributed, or reproduced in whole or in part, or passed to any third -party without PowerSchool written consent.

## **Why the Update?**

### **Previously…**

rSchool

**Curriculum Writers** didn't have the flexibility to create a pacing guide that accurately reflects what is happening in the classroom

**Curriculum Administrators**  couldn't effectively manage the pacing of all their maps without a significant time investment

- Unit duration was communicated in number of lessons, not duration of time
- Units had to be chronological with no gaps or overlapping
- Off-Days were only populated from the overall institution making it impossible to reflect varying school schedules

• Each map had its own schedule which could only be edited on a map-by-map basis

### **Solution**

erSchool

**Improved Pacing Experience for Curriculum Writers**

**Timesaving Roll-over Workflow for Curriculum Administrators**

- School calendar brought to the forefront making sure Curriculum Writers have the context they need while scheduling units
- Adding dates to units using the drag and drop interface makes it easy to accurately communicate pacing
- With the introduction of Academic Terms, administrators can push out important events and custom schedules to curriculum pacing guides
- Bulk Assign workflow makes it easy to update map pacing for all maps so curriculum writers can hit the ground running every year.

### **Summary**

#### **1. Replace Off-Days Tab with Academic Terms Tab in Organization Settings**

Administrators can create and manage Academic Terms for their organization from a central location.

#### **2. Improved Pacing tab on Curriculum Maps**

Assigning an Academic Term to a curriculum map, in bulk or individually, unlocks date fields on units and an interactive Gantt Chart to create and schedule units

#### **3. Bulk Assign Academic Term**

Administrator can assign a given Academic Term to several maps at once to initially roll-out the feature as well facilitate year-over-year updates

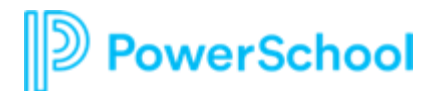

### **Workflow Demo**

- **1. Creating an Academic Term**
	- How to Create an academic term (must create at least one to use new pacing)
	- How to add Off-Days and Important Dates to an Academic Term

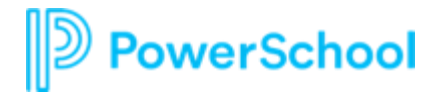

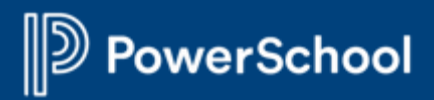

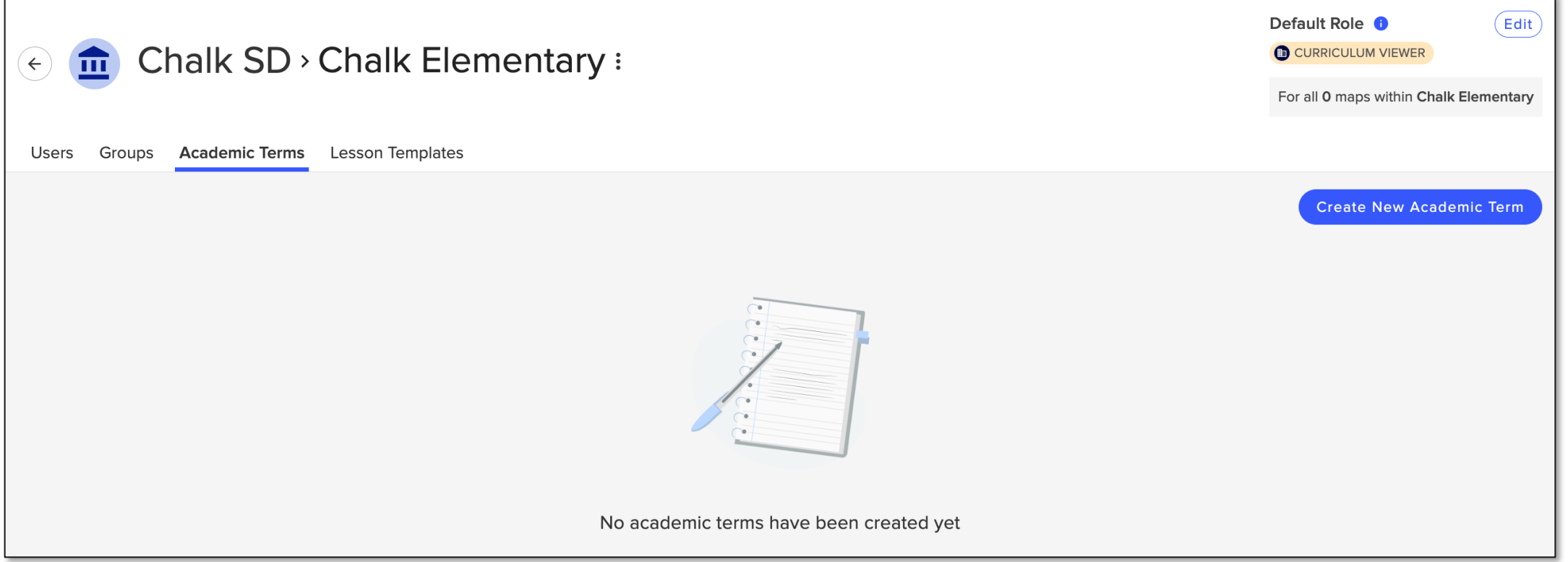

- To access the Academic Terms tab, user must be an **Admin** of an Organization, School or Group
- At least one Academic Term must exist to use new pacing guidewerSchool

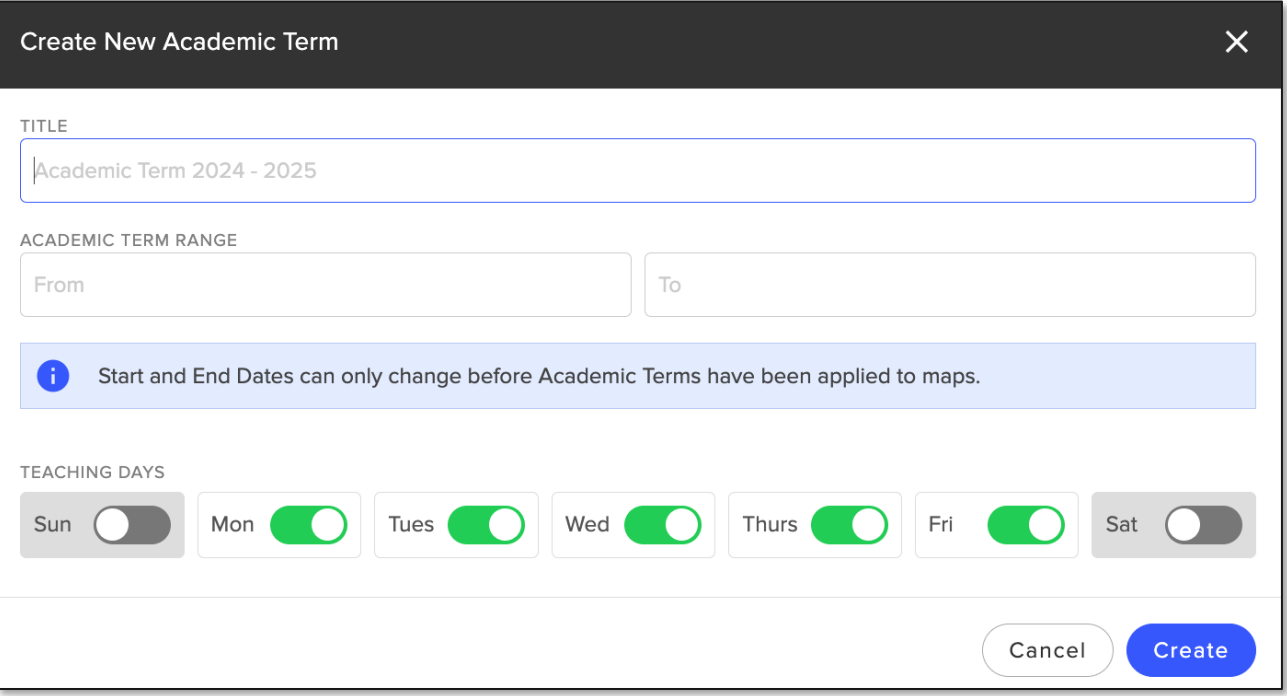

- Academic Terms can overlap (ex: year long, semester-based, etc.), recommend creating one to start and adding others as-needed
- Teaching Days will be used to calculate how many days/week a unit is scheduled (ex: For classes that are only taught 4 days/week, unselect one day)werSchool

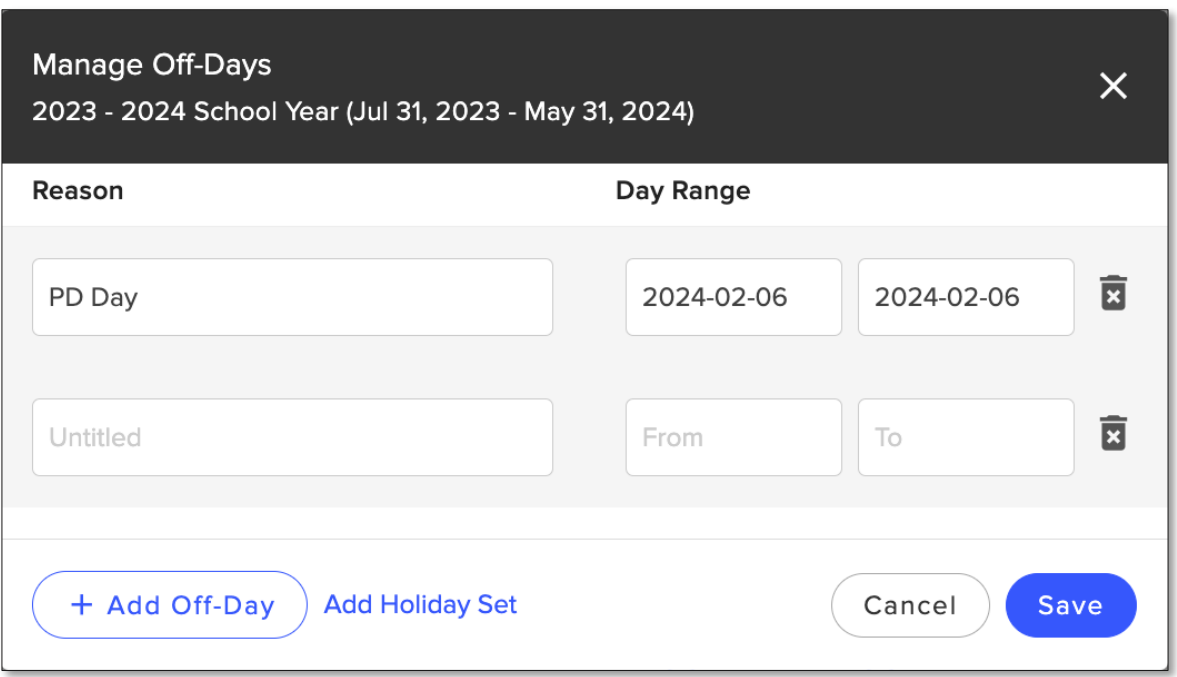

- Off-Days must fall within the Academic Term, otherwise these behave the same as before (i.e. These still impact the Lesson Planner)
- **New** Important Dates only show on Curriculum Maps and are used to show important events when teaching still occurs (ex: Assessment windows)werSchool

### **Workflow Demo**

#### **1. Creating an Academic Term**

- How to Create an academic term (must create at least one to use new pacing)
- How to add Off-Days and Important Dates to an Academic Term

#### **2. Using the New Pacing Guide**

- How to assign an academic term to a Curriculum Map
- Drag and Drop Interactions with Gantt Chart
- Creating and Editing Units
- Reordering Units

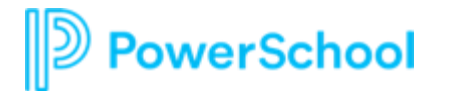

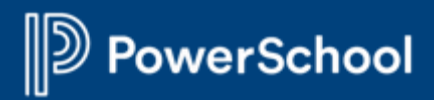

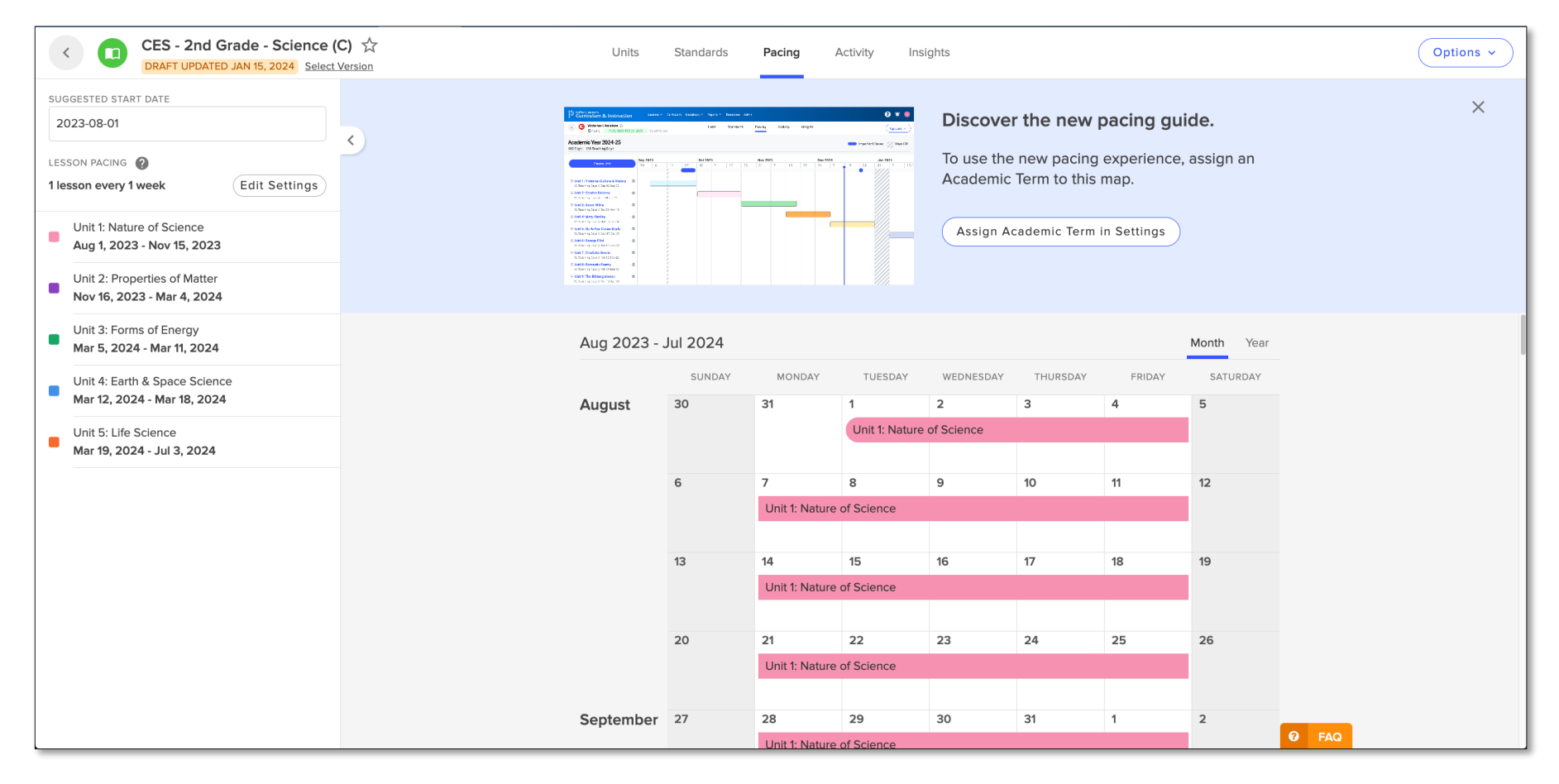

#### Banner to announce new feature and quickly assign an Academic Term

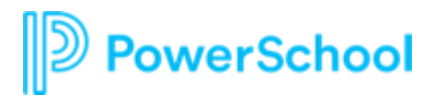

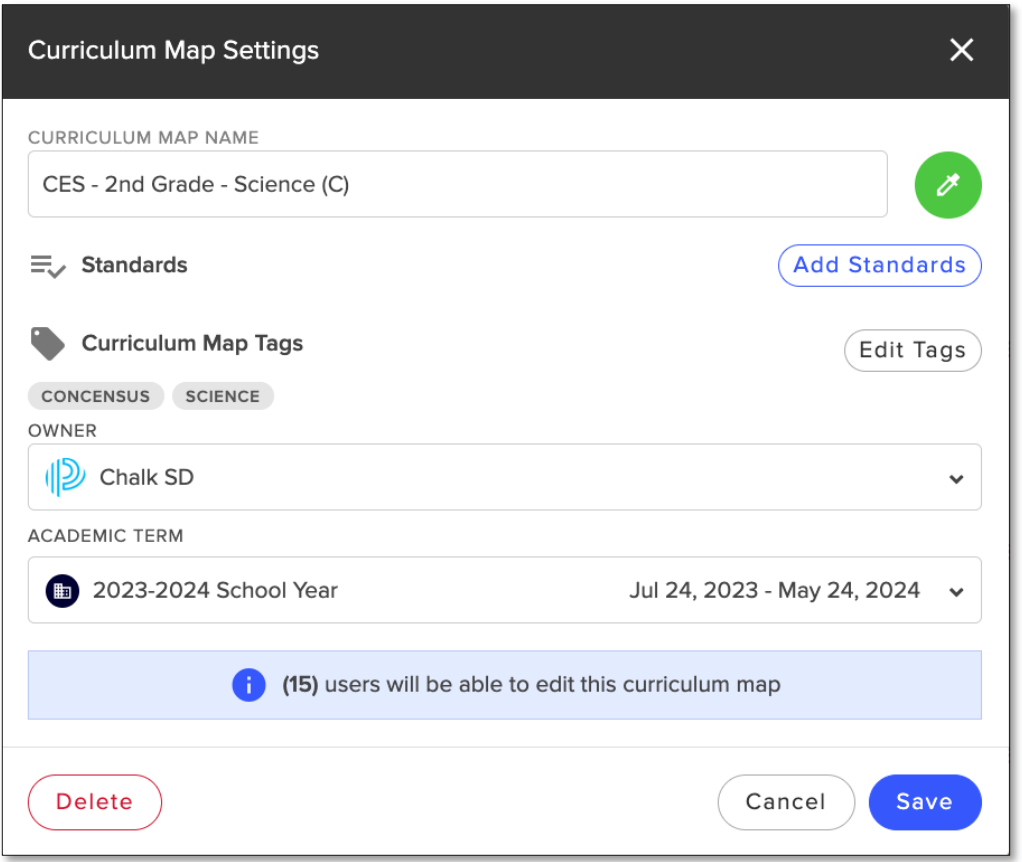

- An Administrator must create at least one Academic Term before this step can be completed
- Academic Terms shown in the drop down are based on the owner of this map:
	- If owner is Organization, show only the organization-level Academic Terms
	- If owner is a school, show organization and only that school (not all schools)
	- If owner is group, show organization, only the school where the group is (if applicable) and only that group (not all groups)

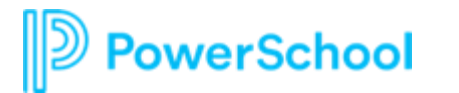

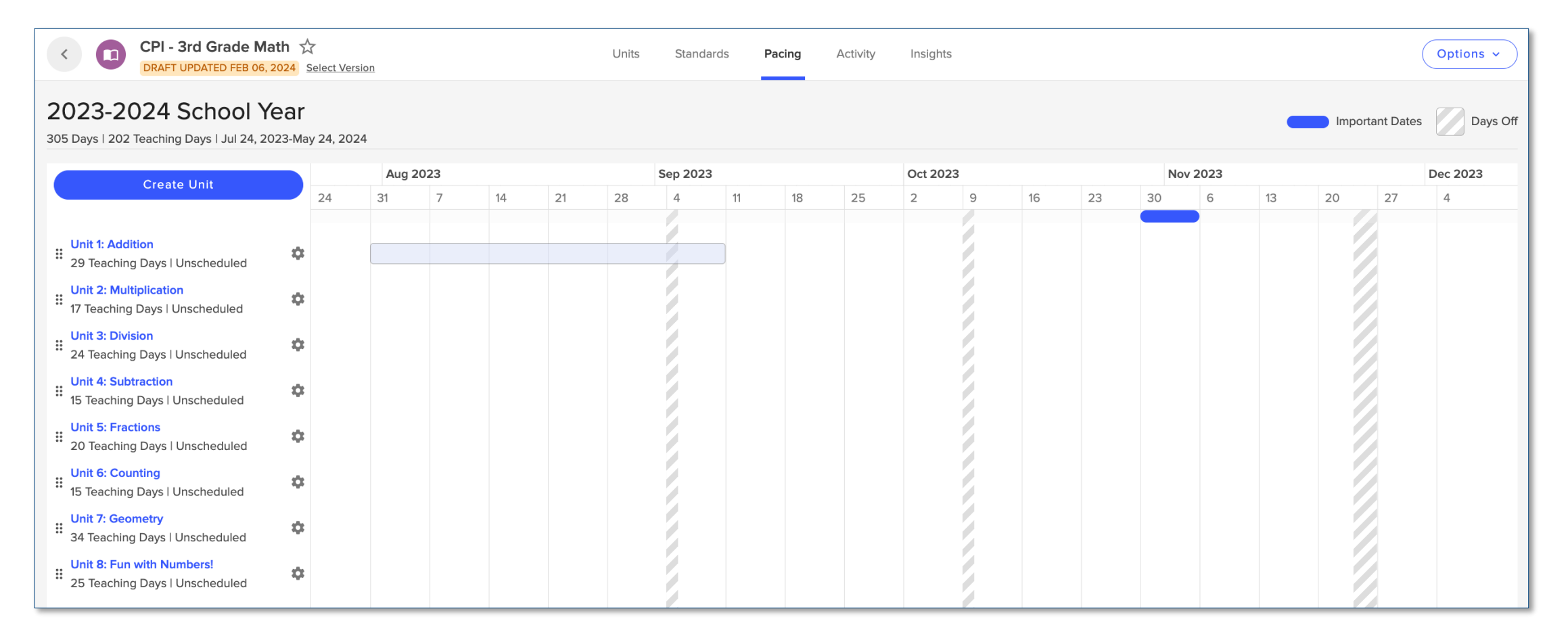

Click into the pacing guide to schedule a unit, duration will automatically be set based on the teaching days of the unit

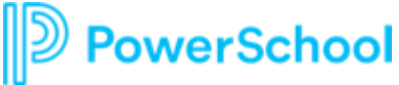

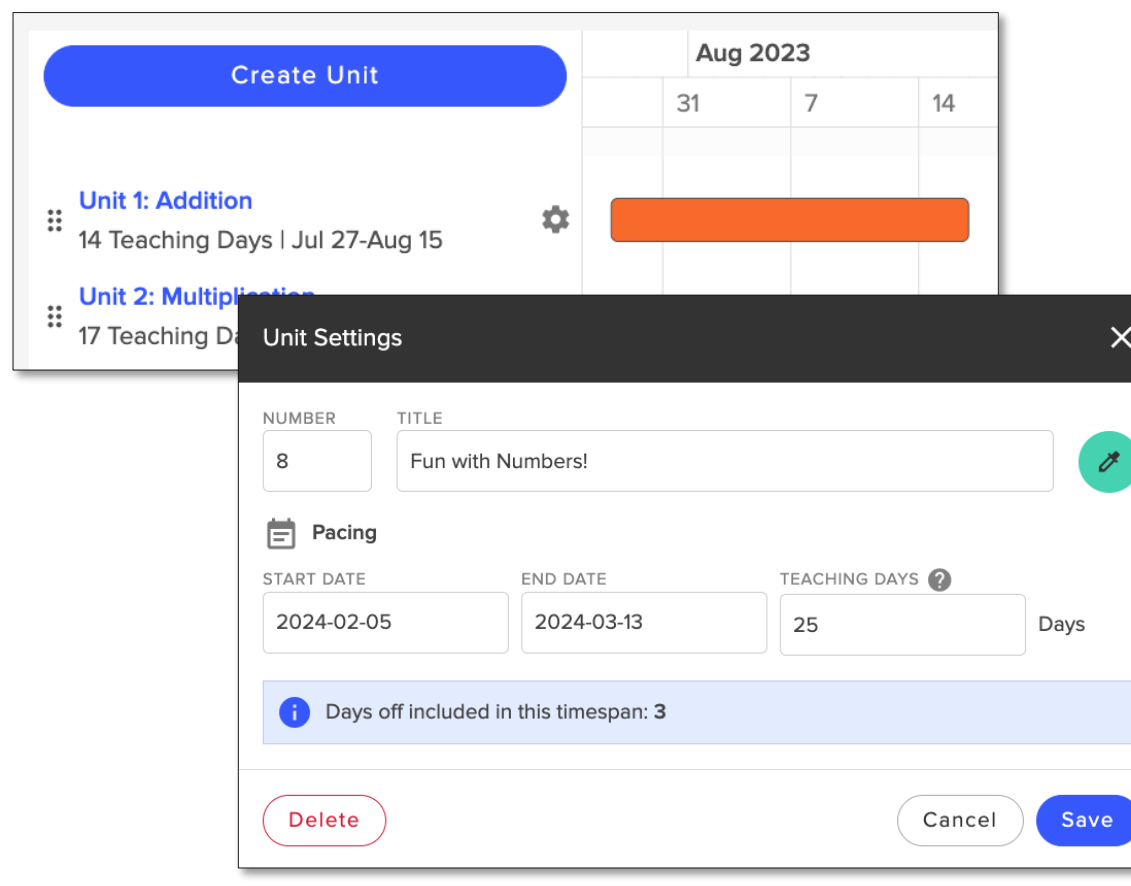

- Selecting Create Unit, the gear icon or clicking on a unit bar will open Unit Settings
- Once dates are set, the number of off-days included in the date range will be shown
- Start Date, End Date, and Teaching Days are all interdependent:
	- Editing Start Date will maintain End Date and update Teaching Days
	- Editing End Date will maintain Start Date and update Teaching Days
	- Editing Teaching Days will maintain Start Date and update End Date

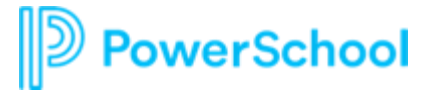

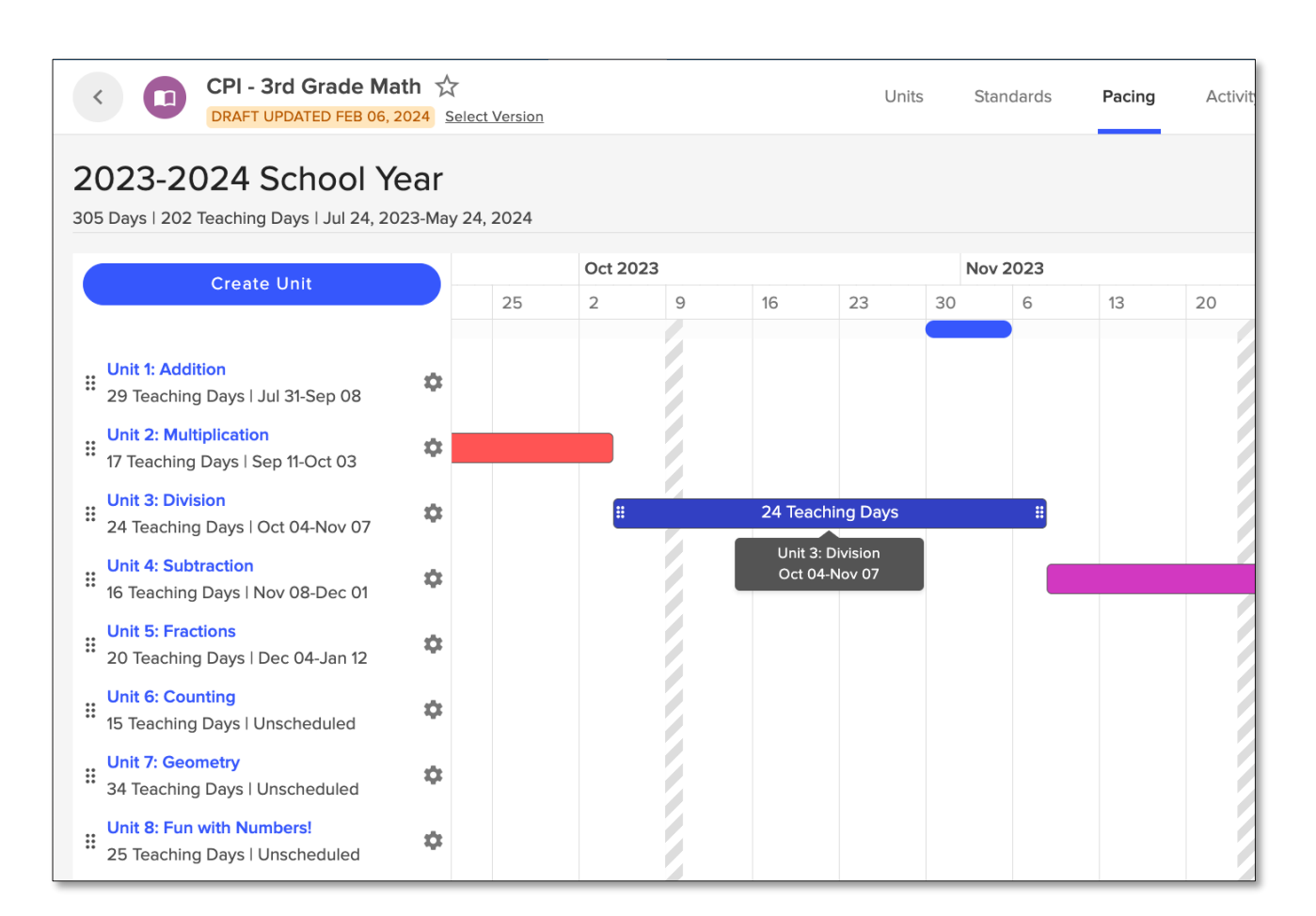

#### • Navigation:

- Regular scrolling to move pacing up or down
- Click and drag in white space to move pacing left or right

### • Scheduling:

- Click and drag center of bar to move and maintain duration
- Click and drag ends to shorten or lengthen duration

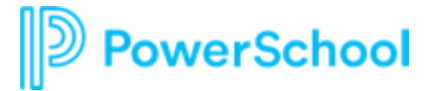

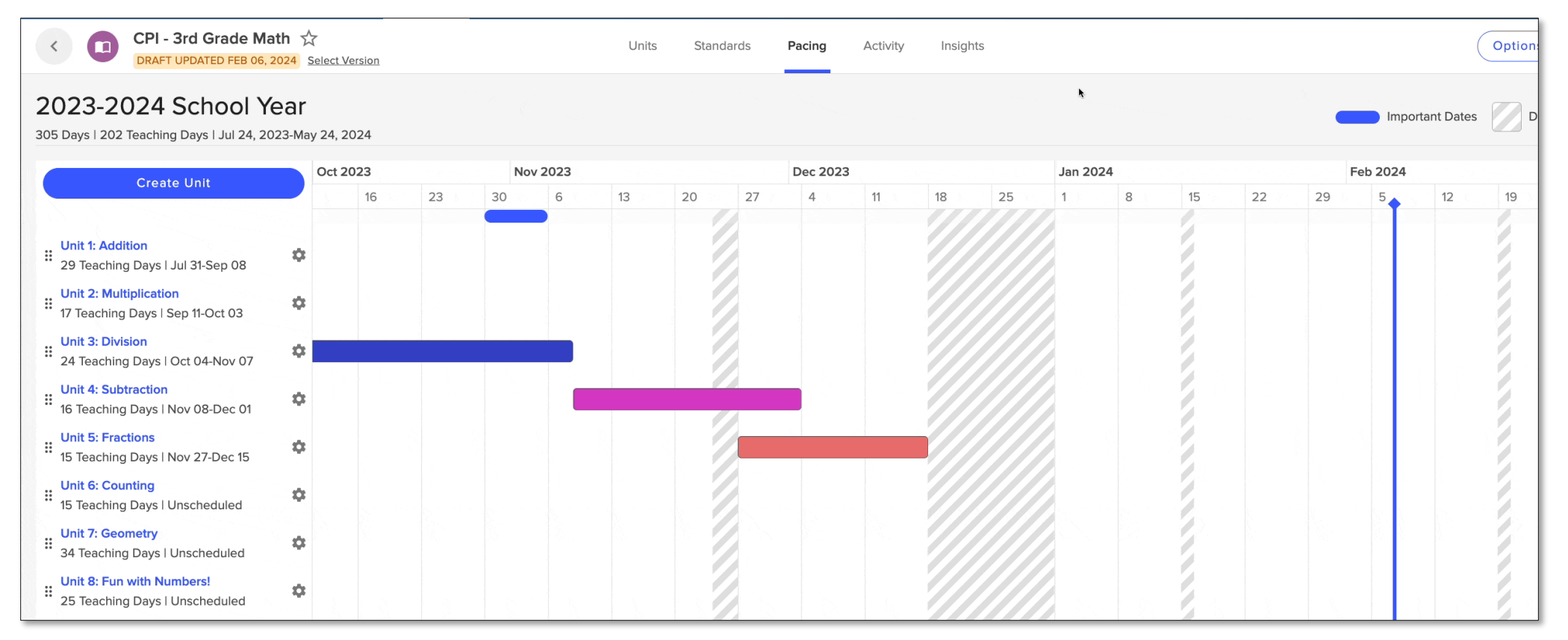

Off-Days do not count as teaching days, scheduling a unit over an off-day will extend the end date automatically

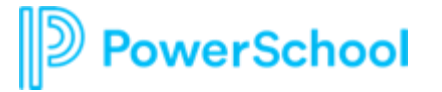

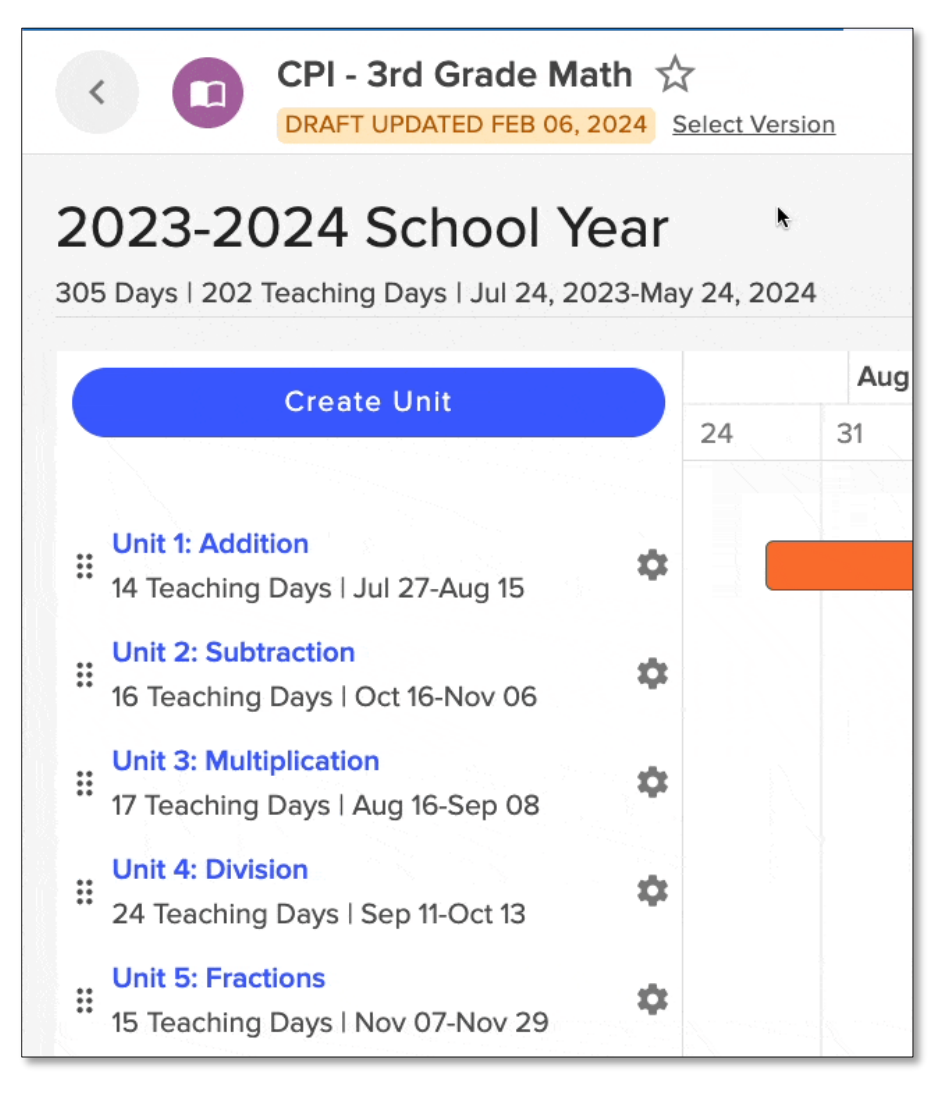

rSchool

- Select the grip dots on a unit and drag up or down to reorder the unit
- Once released, the units will automatically renumber
- Reordering a unit does not change the dates

### **Workflow Demo**

#### **1. Creating an Academic Term**

- How to Create an academic term (must create at least one to use new pacing)
- How to add Off-Days and Important Dates to an Academic Term

### **2. Using the New Pacing Guide**

- How to assign an academic term to a Curriculum Map
- Drag and Drop Interactions with Gantt Chart
- Creating and Editing Units
- Reordering Units

#### **3. Updating Academic Terms**

- Impact of adding an Off-Day to an existing Academic Term
- Impact of changing the Academic Term on a Curriculum Map
- How to bulk apply an Academic Term to Curriculum Maps

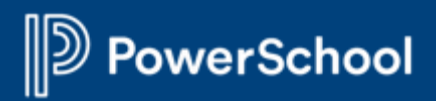

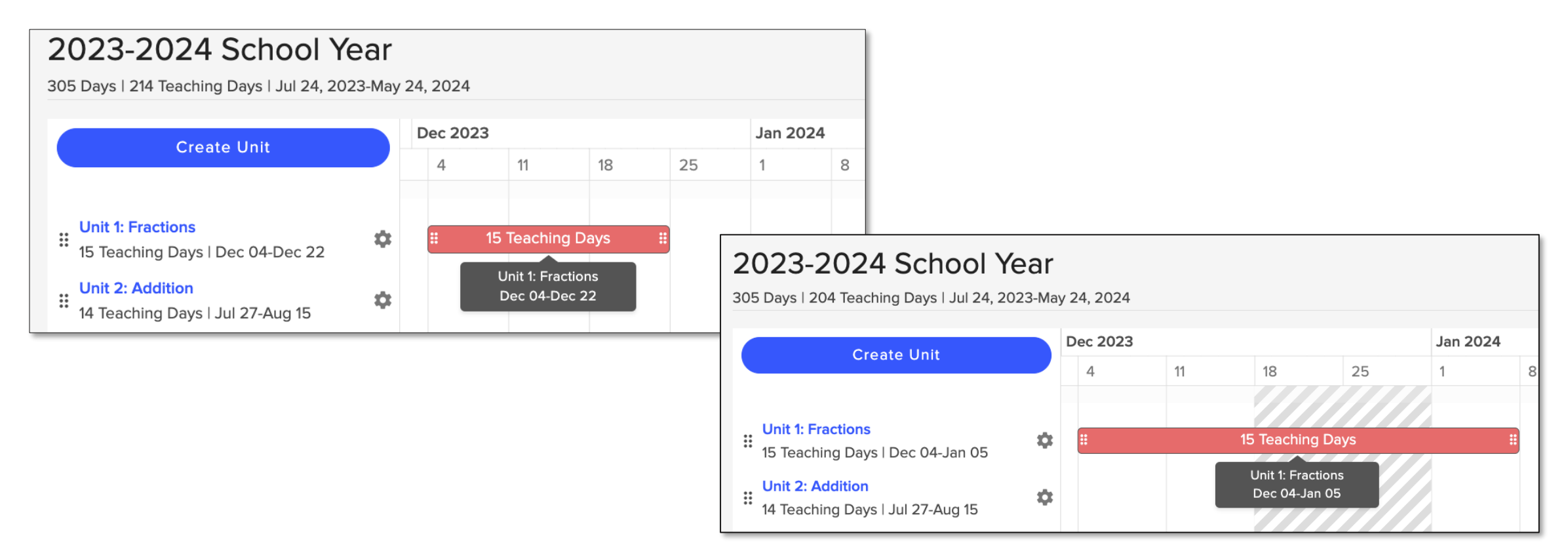

• Adding an Off-Day to an Academic Term will automatically update end date of units that have dates in that range

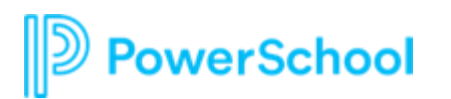

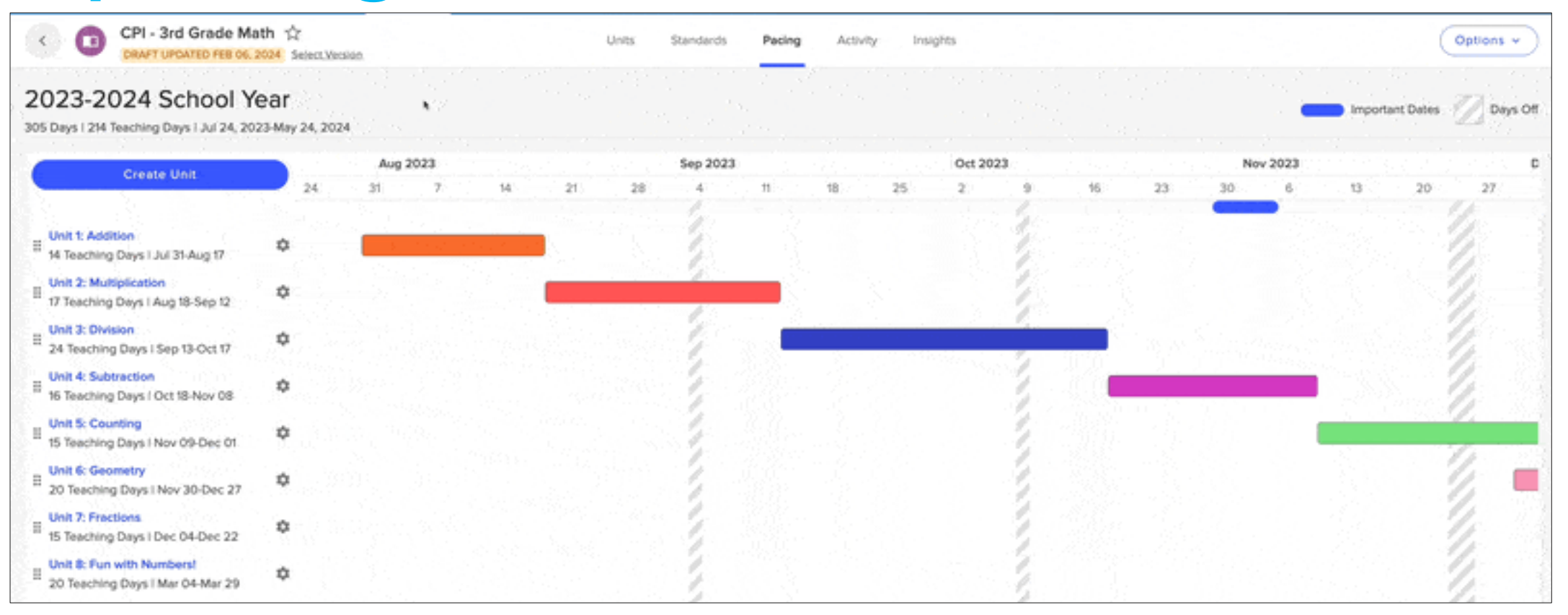

#### Assigning a new Academic Term to a map will maintain unit duration and relative start times and only update unit dates

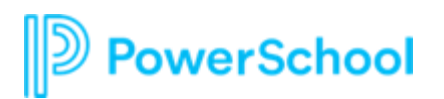

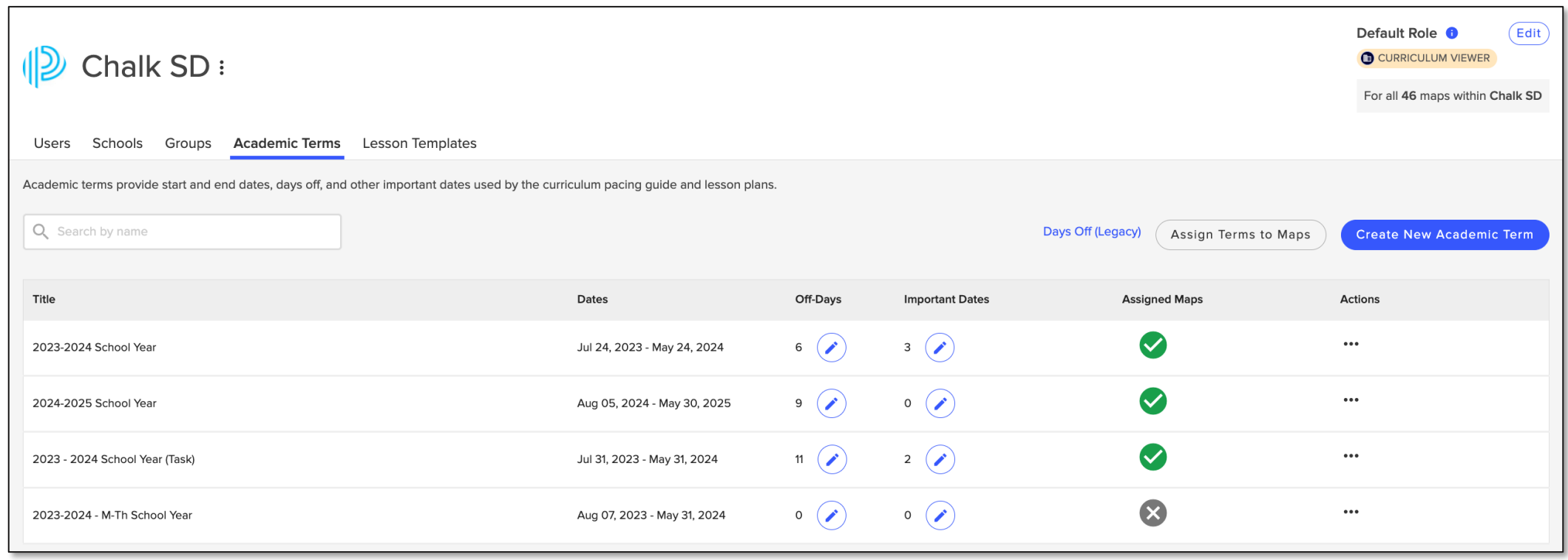

#### Administrators can assign a new academic term to maps in bulk from the Academic Terms tab in Organization Settings

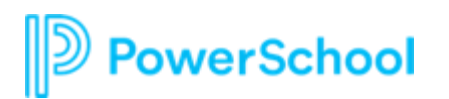

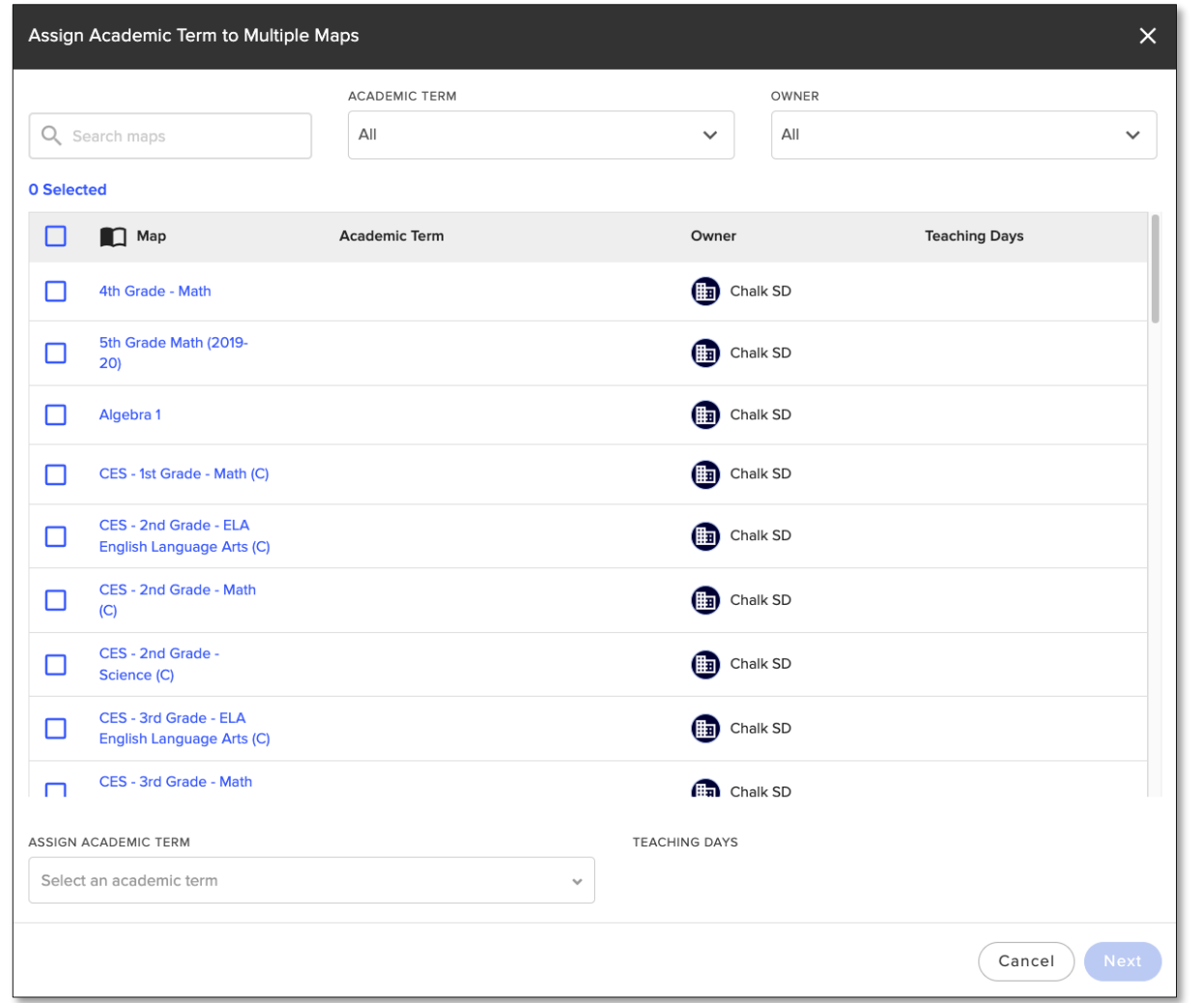

erSchool

- Search by map title or use the filters to find desired maps
- To review maps, select the map name to open it in a new tab
- Maps that have more teaching days than the academic term cannot be assigned
	- Unselect these maps or open the map and edit the duration on units

Assigning Academic Term to Maps

2023-2024 - M-Th School Year is being assigned to selected maps. Process must complete before assigning another academic term.

38/45

Started at 9:11 AM

- Assigning a new academic term will update **Draft** version of the map
- If no **Draft** exists it will create one
- Only one bulk assign can run at a time for a given organization

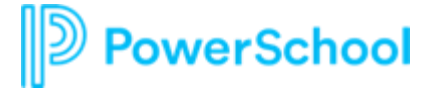

### **Workflow Demo**

#### **1. Creating an Academic Term**

- How to Create an academic term (must create at least one to use new pacing)
- How to add Off-Days and Important Dates to an Academic Term

### **2. Using the New Pacing Guide**

- How to assign an academic term to a Curriculum Map
- Drag and Drop Interactions with Gantt Chart
- Creating and Editing Units
- Reordering Units

#### **3. Updating Academic Terms**

- Impact of adding an Off-Day to an existing Academic Term
- Impact of changing the Academic Term on a Curriculum Map
- How to bulk apply an Academic Term to Curriculum Maps

### **FAQ's**

**If I am a Schoology customer who has the free Lesson Planner, will I have access to Academic Terms?** 

Yes, all administrators will now have access to the Academic Term Tab which will replace Off-Days. Moving forward they will need to create their Off-Days within an Academic Term. All existing Off-Days can be edited or deleted from the Academic Terms tab.

#### **How does setting up the new Pacing Guide impact the Lesson Planner?**

This update does not change how curriculum maps are scheduled onto the Lesson Planner. It also will not show on the Month view of the planner. The only changes that will impact the lesson planner with this release is while in Unit Content for a given lesson, the dates associated to a unit will be shown as suggested dates. Looking forward we hope to improve this integration but that was beyond scope for this initial release.

**How do I remove an Academic Term from a Curriculum Map?**

Currently the only way to remove an Academic Term from a Curriculum Map is to either delete the Academic Term, which can only be done by an Admin, or to generate a new draft from an older Published version that doesn't already have an Academic Term applied to it.

**Will using the new Pacing Guide be required?**

As of now there is no requirement to use the new pacing however creating an Academic Term will be required to create new Off-Days as an Admin.

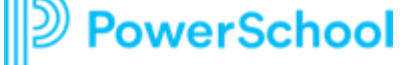

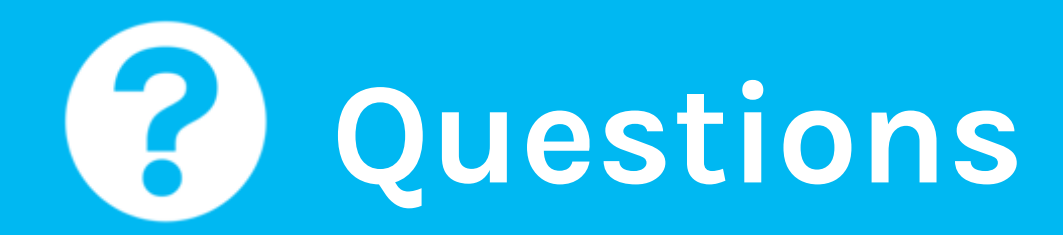

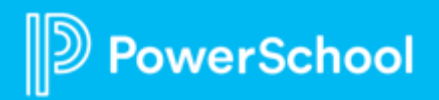

# **Let's Chat!**

*What shifts have you made in how you are using Curriculum & Instruction compared to this time last year?*

*First year? What is your vision and goal for using Curriculum & Instruction next school year?*

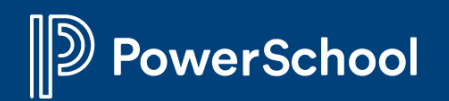

# **24-25 School Year Planning**

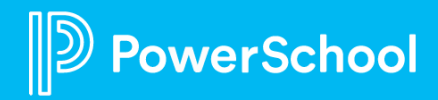

## **Curriculum Map Planning**

• Will you be making **edits** to your curriculum maps?

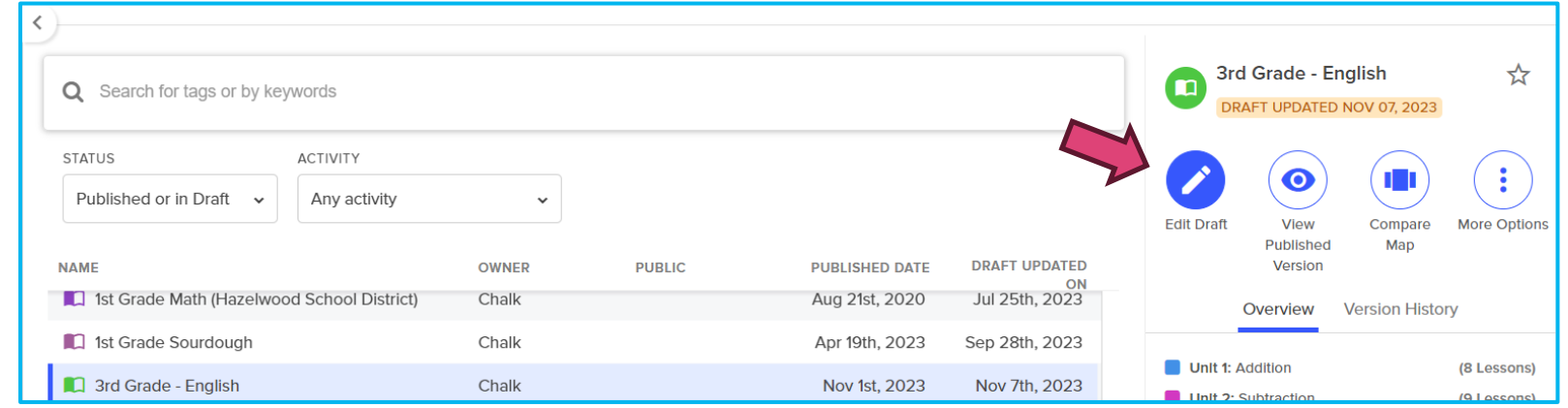

- Who currently has curriculum mapping **permissions**?
	- Assigning roles within a school or district can ensure content is not published or deleted without sufficient review.
		- Users can be assigned three roles within Curriculum:

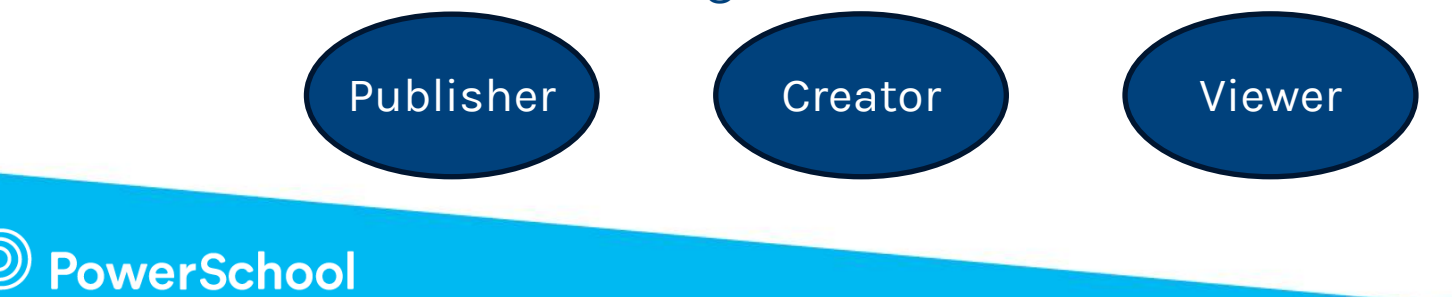

## **Curriculum Map Planning Continued…**

- Would you like to **archive** unused or old maps?
	- Archiving a curriculum map allows you to remove a map from being publicly available to teachers but removes them from cluttering the active maps in your institution's list.

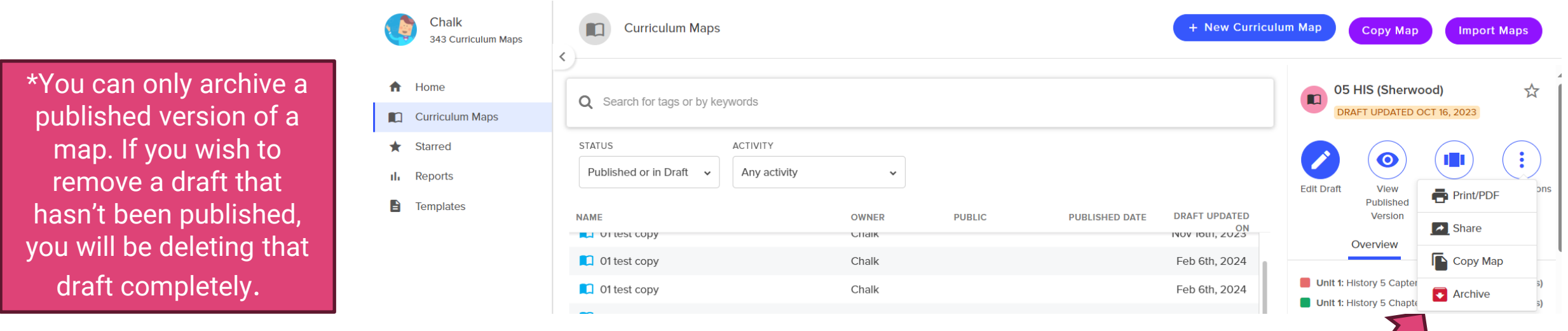

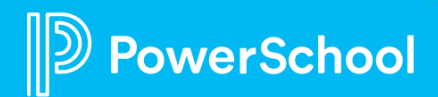

## **Lesson Planning Tips**

• Save individual Lesson Plans or Multiple Lesson Plans to Resources for future use and import

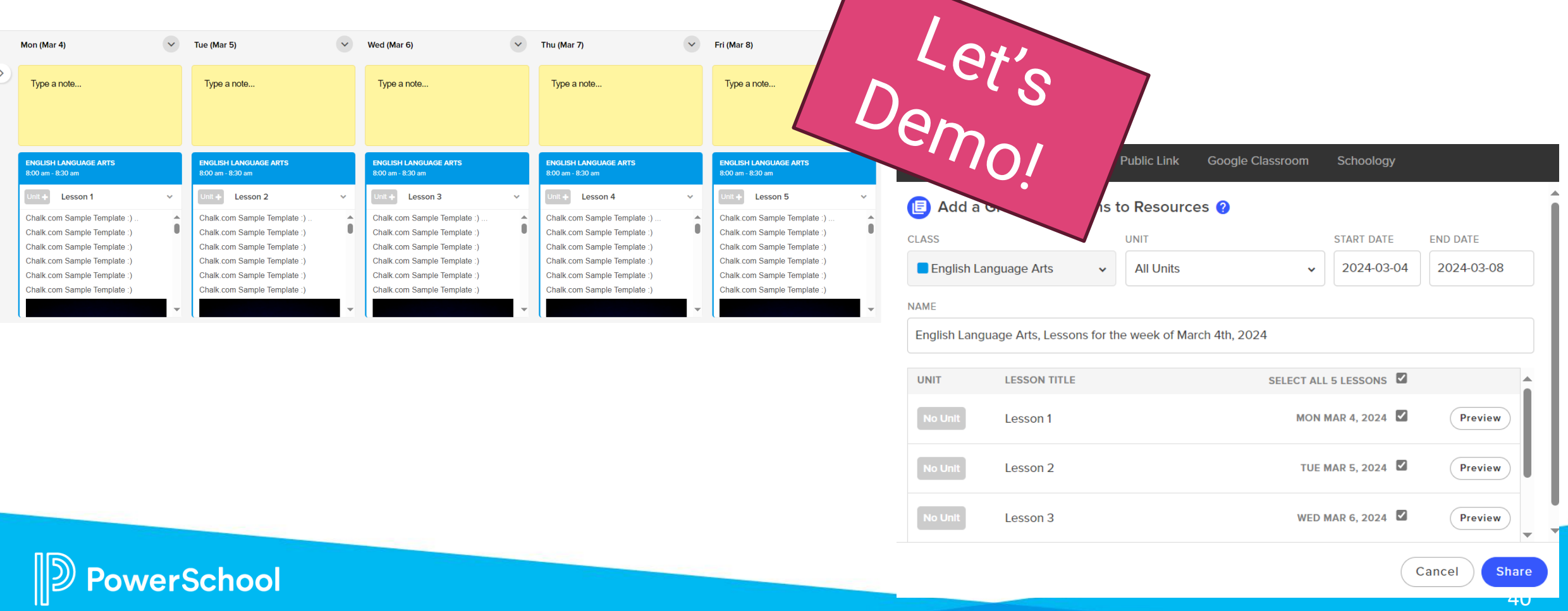

## **Lesson Planning Tips Continued…**

- Tag and title Lessons for future search
	- For easy organizing within Resources, add tags to your lessons. You and your colleagues can search by tags to sort your lessons. You can edit the tags when sharing your lessons, or when editing your shared lessons in Resources.

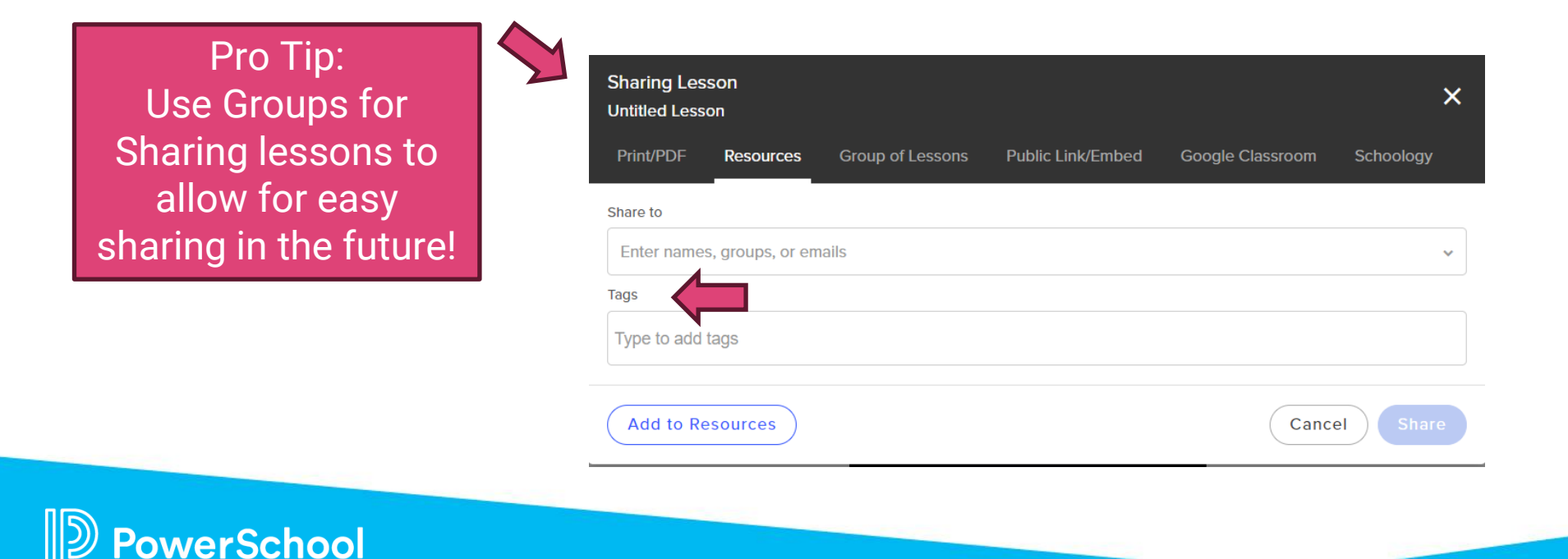

# **Questions?**

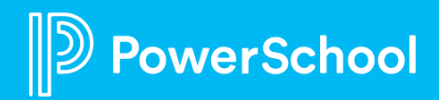

## **What future Curriculum and Instruction PowerUp topics would you like to see discussed?**

Please fill out survey posted in the chat

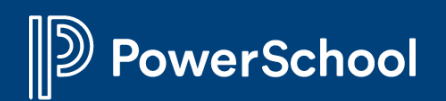

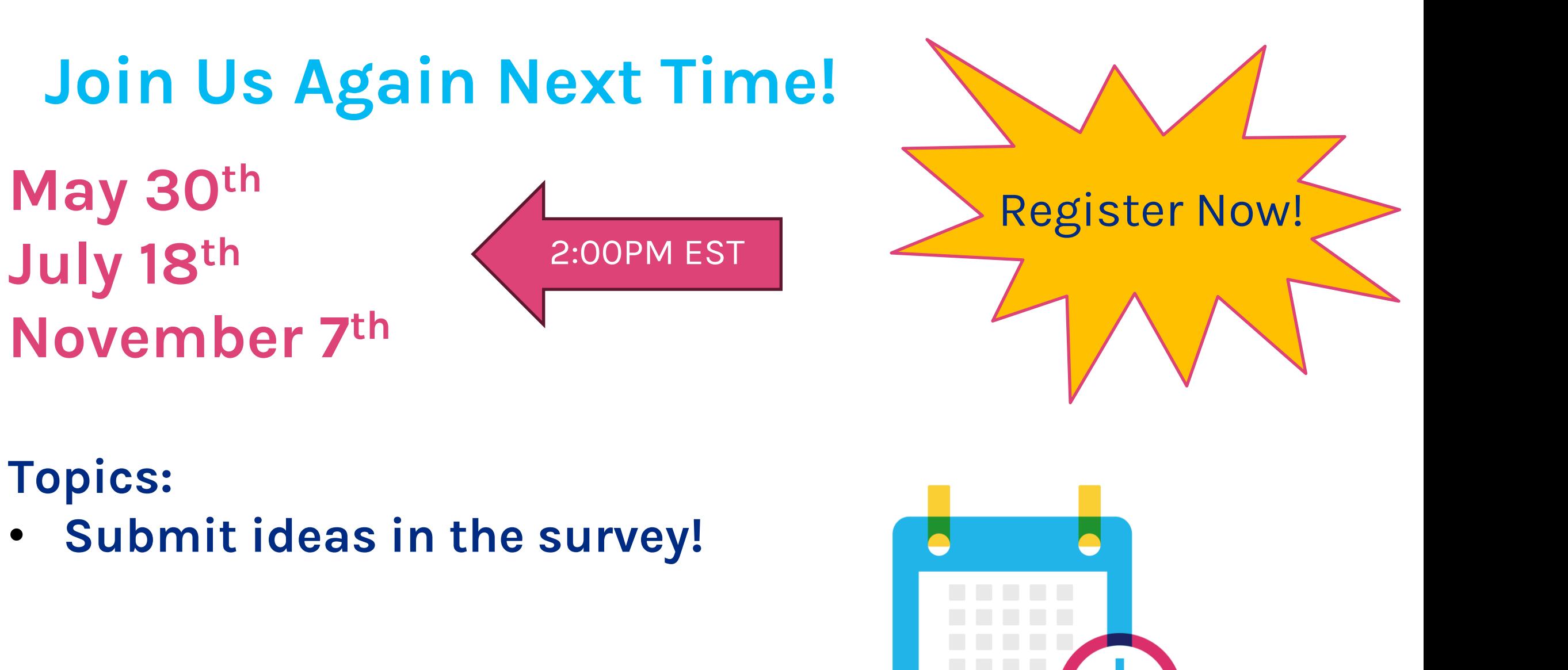

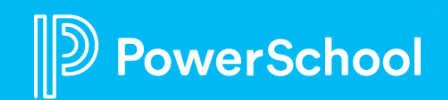

## **We Value Your Feedback**

- Help us improve Curriculum & Instruction by participating in research
- We are working on improvements to the Curriculum search experience
- To participate visit the following link or scan the QR code:

[https://app.useberry.com/t/IVwjh3gnfc](https://app.useberry.com/t/IVwjh3gnfcqUQJ/) [qUQJ/](https://app.useberry.com/t/IVwjh3gnfcqUQJ/)

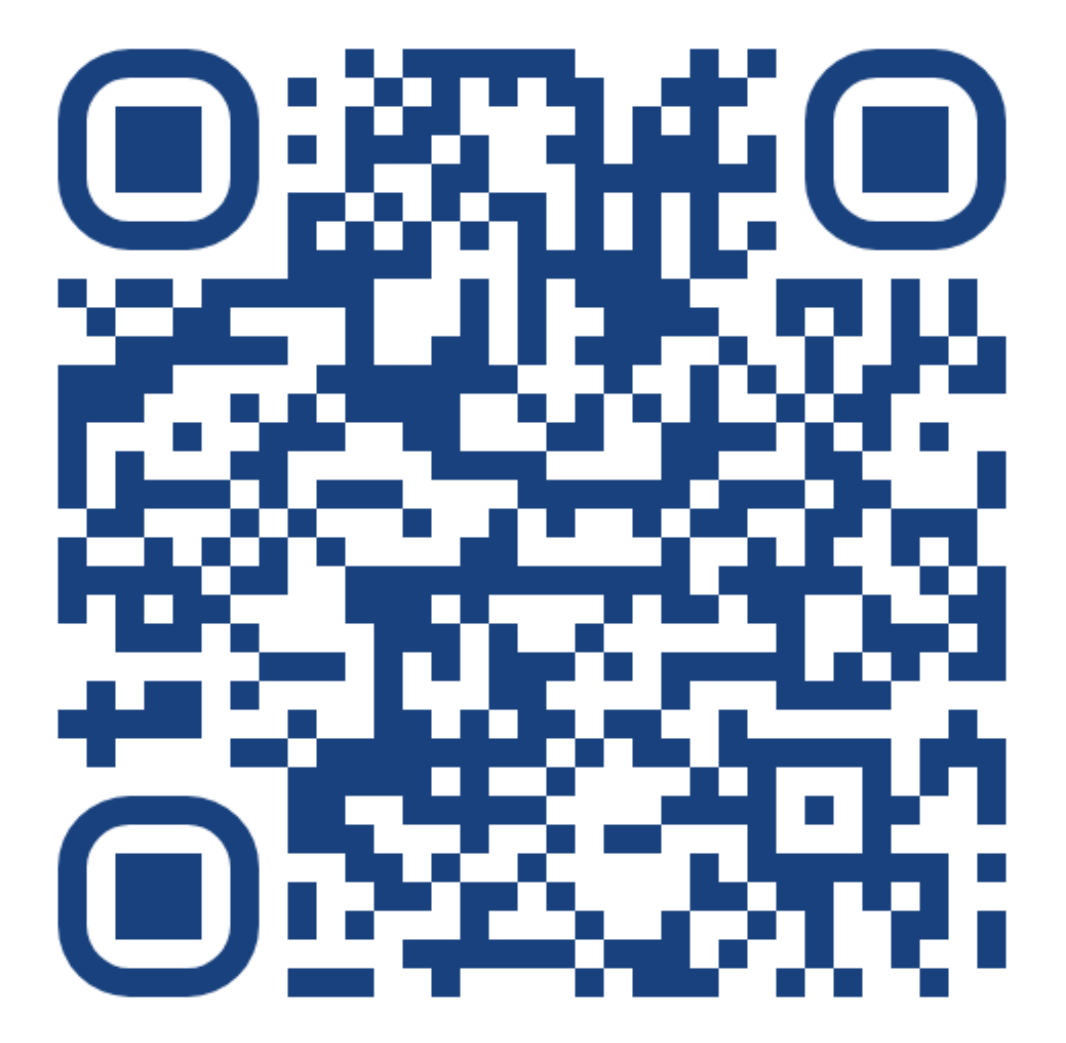

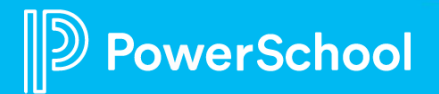

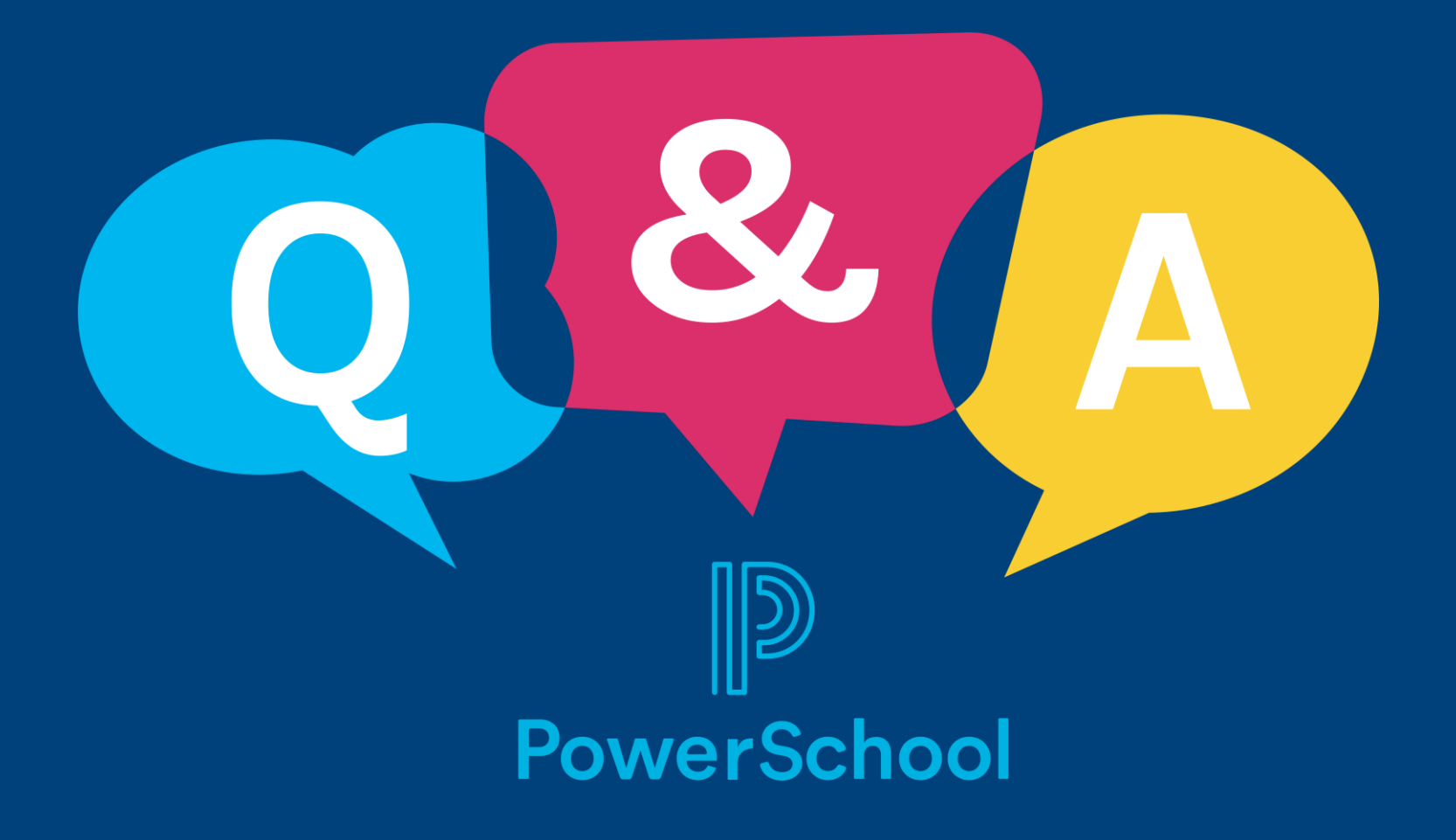

## **Thank you for your Partnership!**

 $|\mathcal{D}|$ 

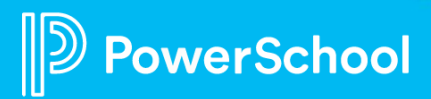